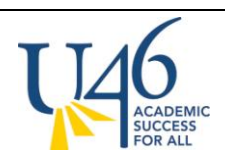

## **HOW TO GET ON INFINITE CAMPUS PORTAL: STUDENT INSTRUCTIONS**

SCHOOL DISTRICT U-46

- 1. Go to the U-46 website: <http://www.u-46.org/>
- 2. Click on the Infinite Campus Portal icon at the right side of the banner to link to the Portal website.

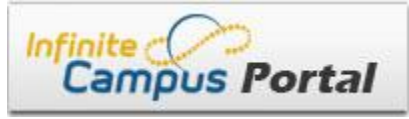

3. Enter:

User Name: <your student number> Password "<first name initial><last name initial><br/><br/>birthdate MMDDYY>"

e.g. John Doe, Student #10001000 born September 1, 1996 would enter:

User Name: 10001000 Password: jd090196

- 4. You will be prompted to change your password.
- 5. The Campus Portal will be opened in 2 stages: Stage 1: September  $5^{\text{th}}$  at  $5\text{pm}$ Bartlett & Larkin High Schools; Abbott, Eastview, Kimball and Tefft Middle Schools

Stage 2: September  $10^{rd}$  at 5pm Elgin, Gifford Street, Streamwood, South Elgin High Schools; Canton, Ellis, Kenyon Woods & Larsen Middle Schools

As soon as the portal is turned on, you and your parents will see:

- Your attendance information
- Immunization records
- Class schedule and In-progress Grades
- 6. Mobile apps are available. Click on one of the following icons in Campus Portal to get instructions.

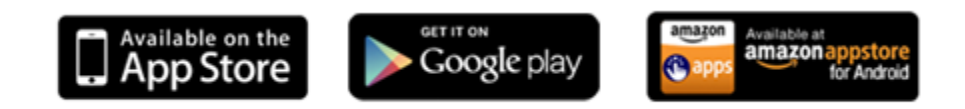